# Unleashing the Power of AI in IoT: A Deep Dive into HiveMQ Cloud and InfluxDB 3.0

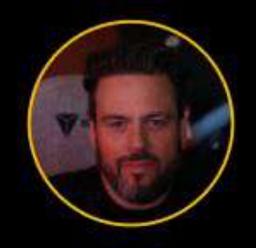

Brian Gilmore
VP Community & Advocacy
HiveMQ

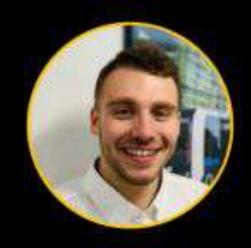

Jay Clifford
Developer Advocate
InfluxData

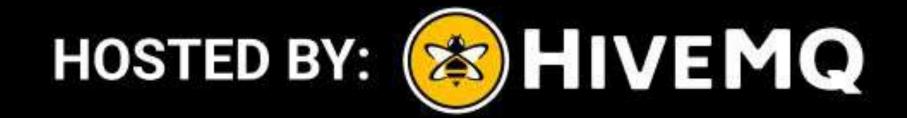

In Collaboration with: (a) influxdata®

#### Agenda

- Data Pipelines, HiveMQ, and InfluxDB
- Al and ML in Data Pipelines
- Real-world Applications in IIoT
- Building in HiveMQ, Quix, and InfluxDB
- Conclusions, Questions, and Source Code

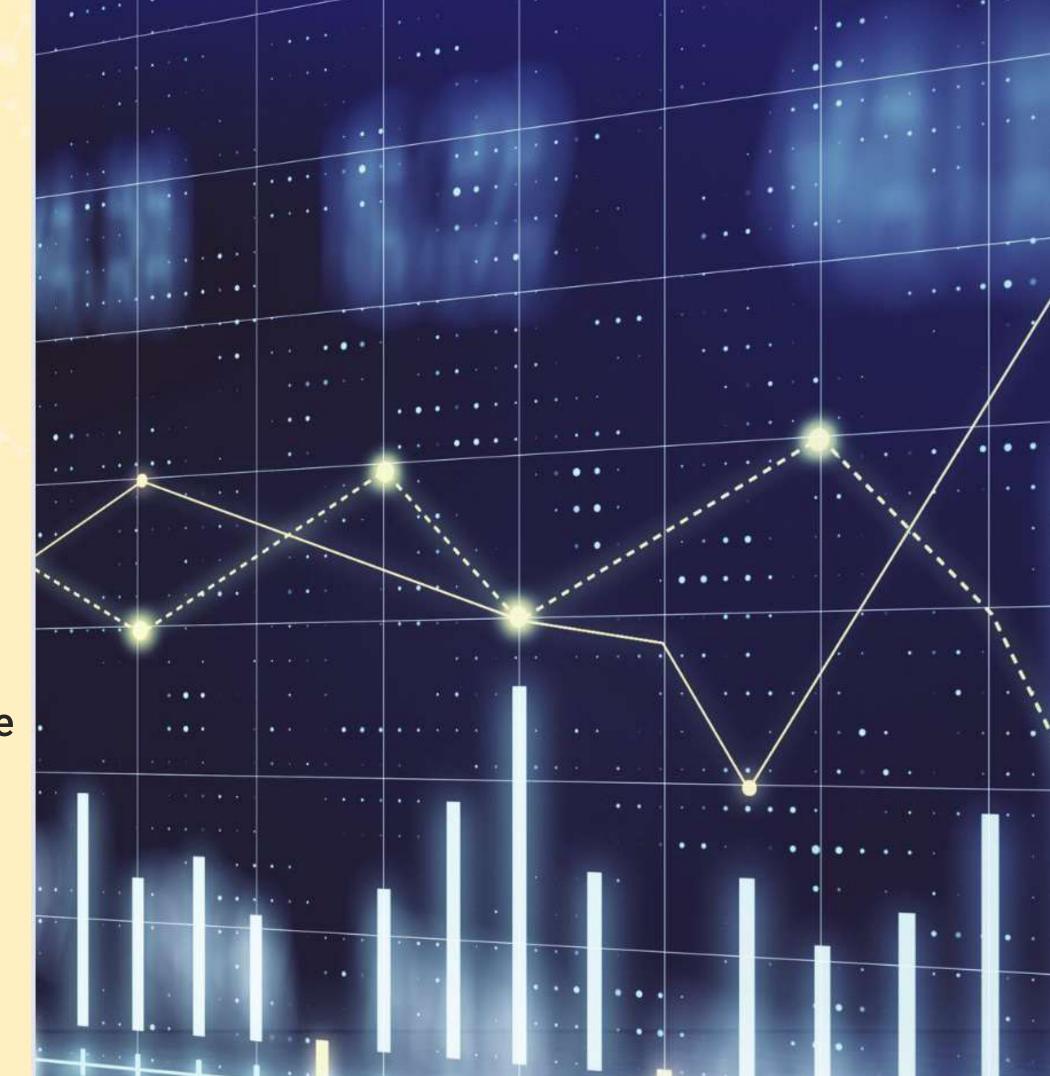

# Speakers

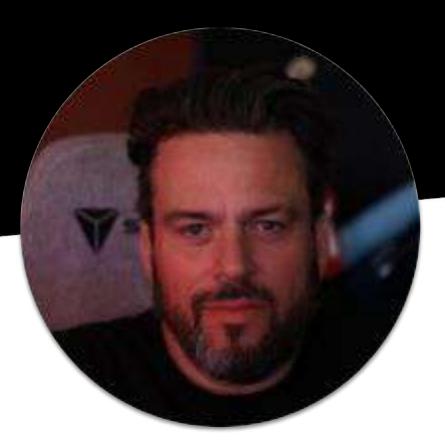

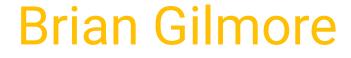

VP of Community & Advocacy at HiveMQ

- brian.gilmore@hivemq.com
- in https://www.linkedin.com/in/industrialdata

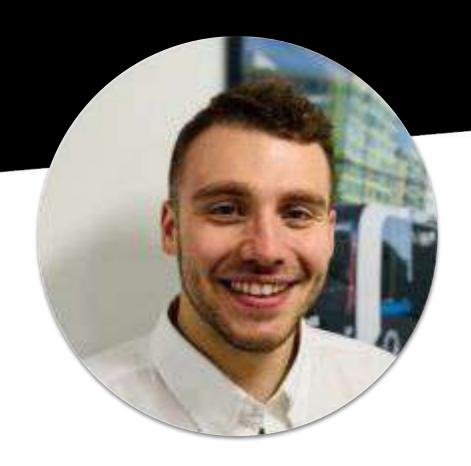

Jay Clifford

Developer Advocate at InfluxData

- jclifford@influxdata.com
- in https://www.linkedin.com/in/jaymand13

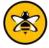

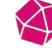

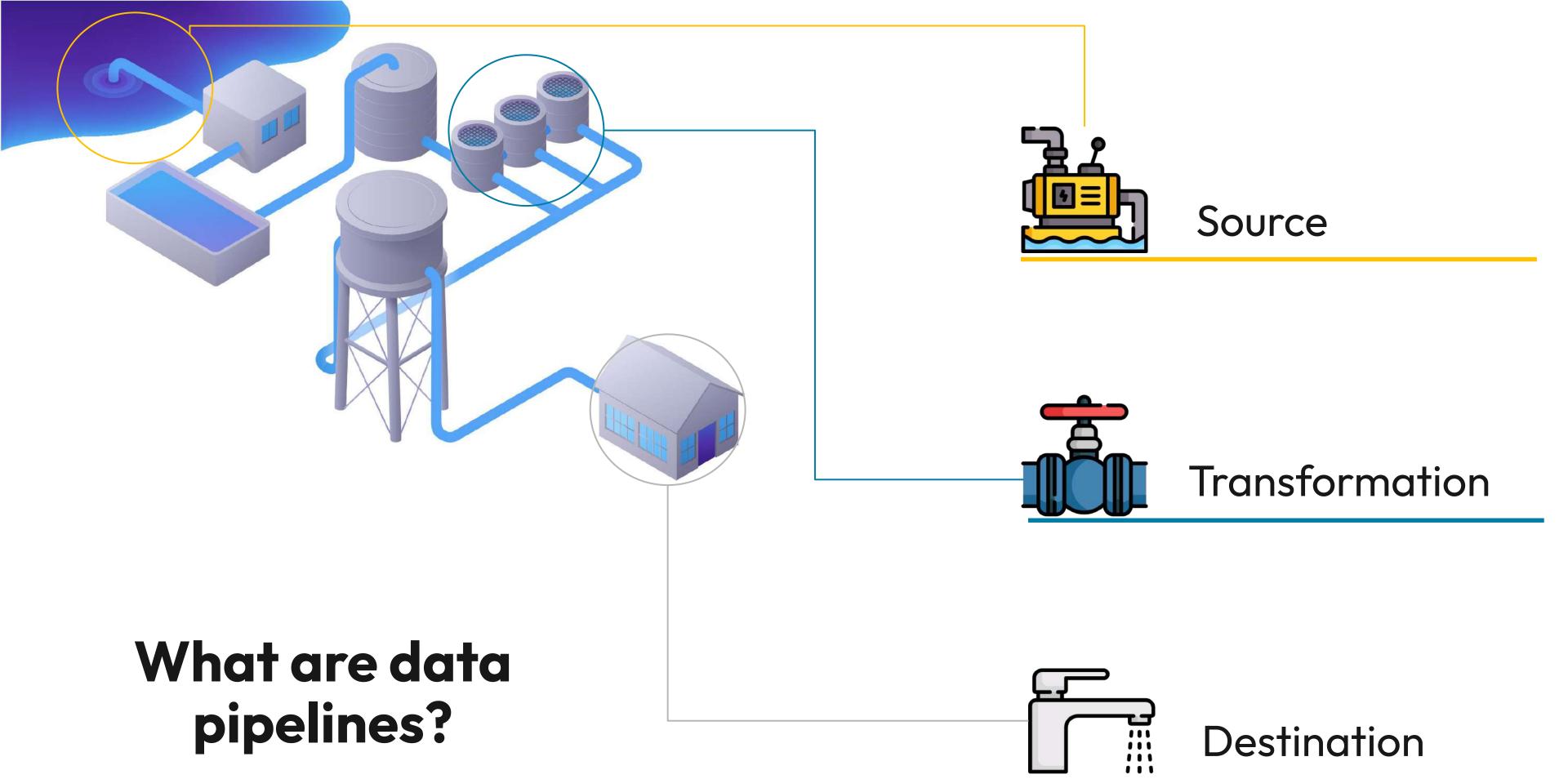

## Piping with MQTT and Pub/Sub

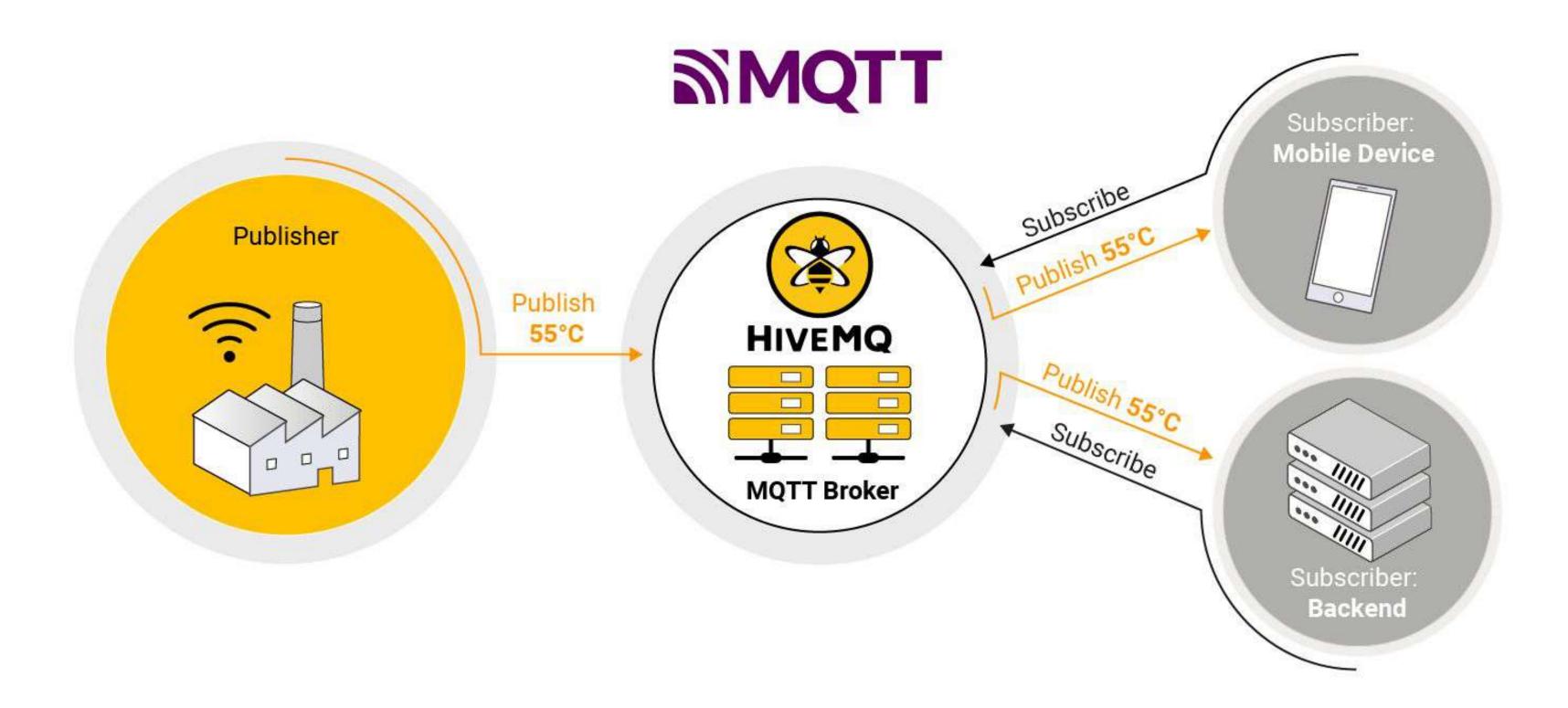

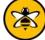

#### HiveMQ - The most trusted MQTT platform

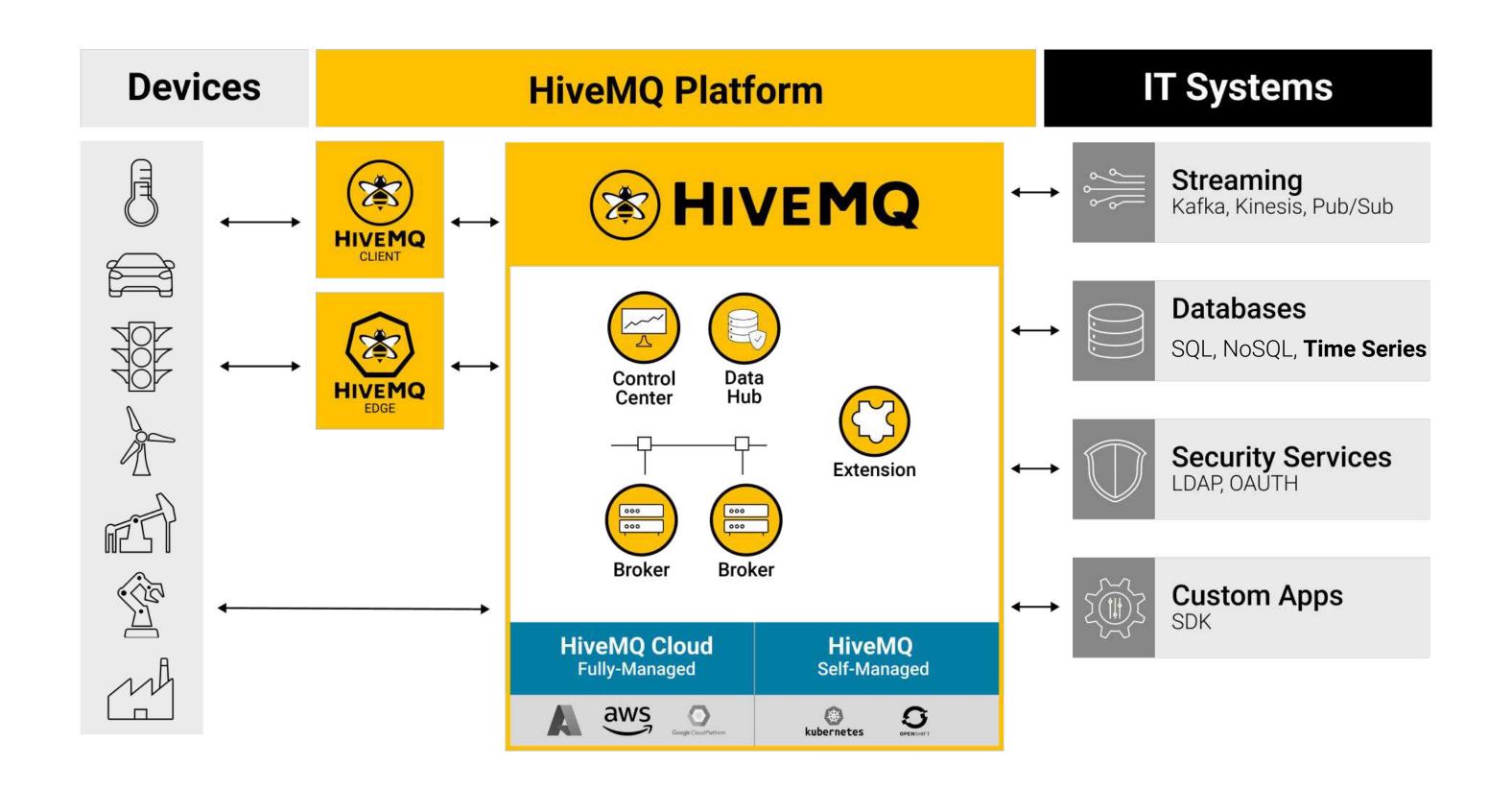

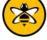

#### A Critical Component of Modern Data Pipelines

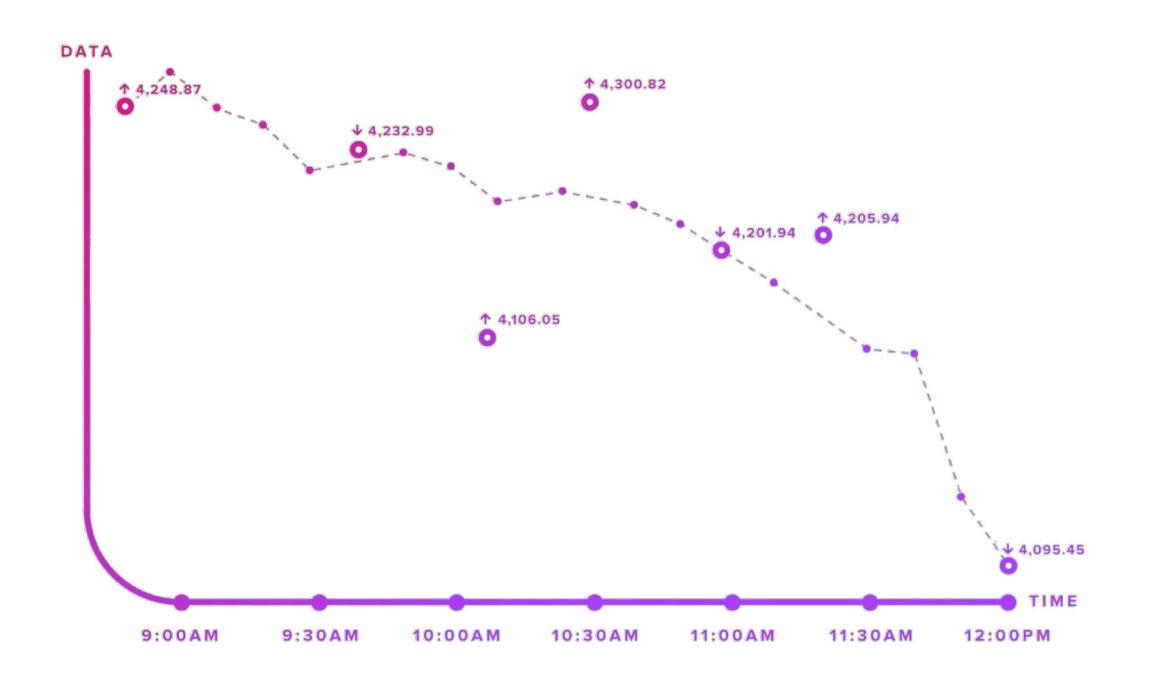

# **Time Series** Data

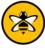

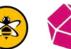

#### Time Series Data Types

#### Metrics

Measurements at **regular** time intervals

#### **Events**

Measurements at irregular time intervals

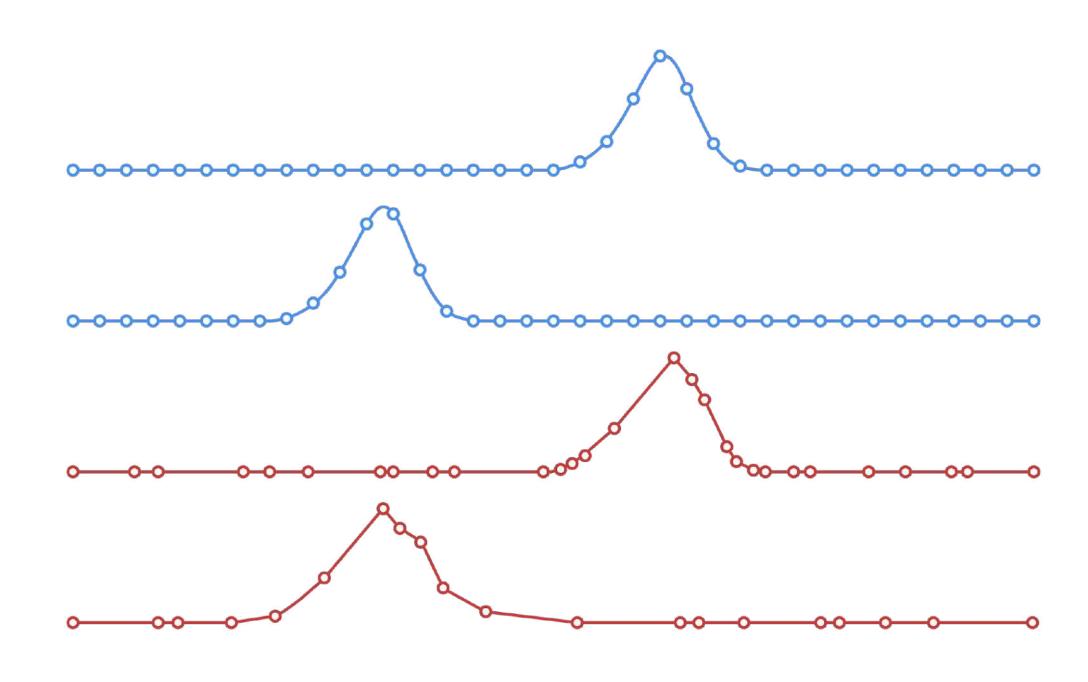

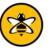

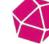

#### Time Series Databases

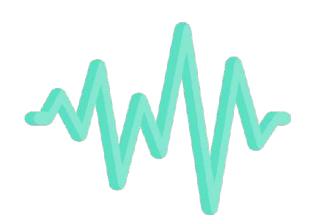

**Time Series Data** 

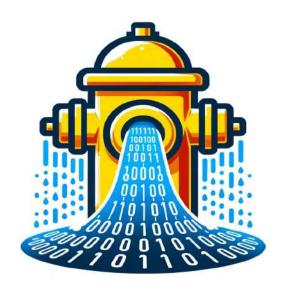

**High write** throughput

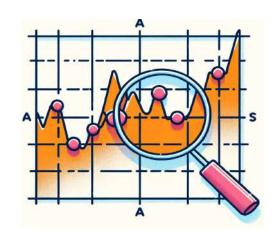

**Efficient Queries Over Time Ranges** 

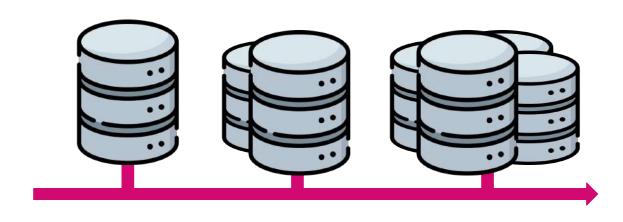

**Scalability** and **Performance** 

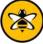

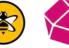

### InfluxDB 3.0

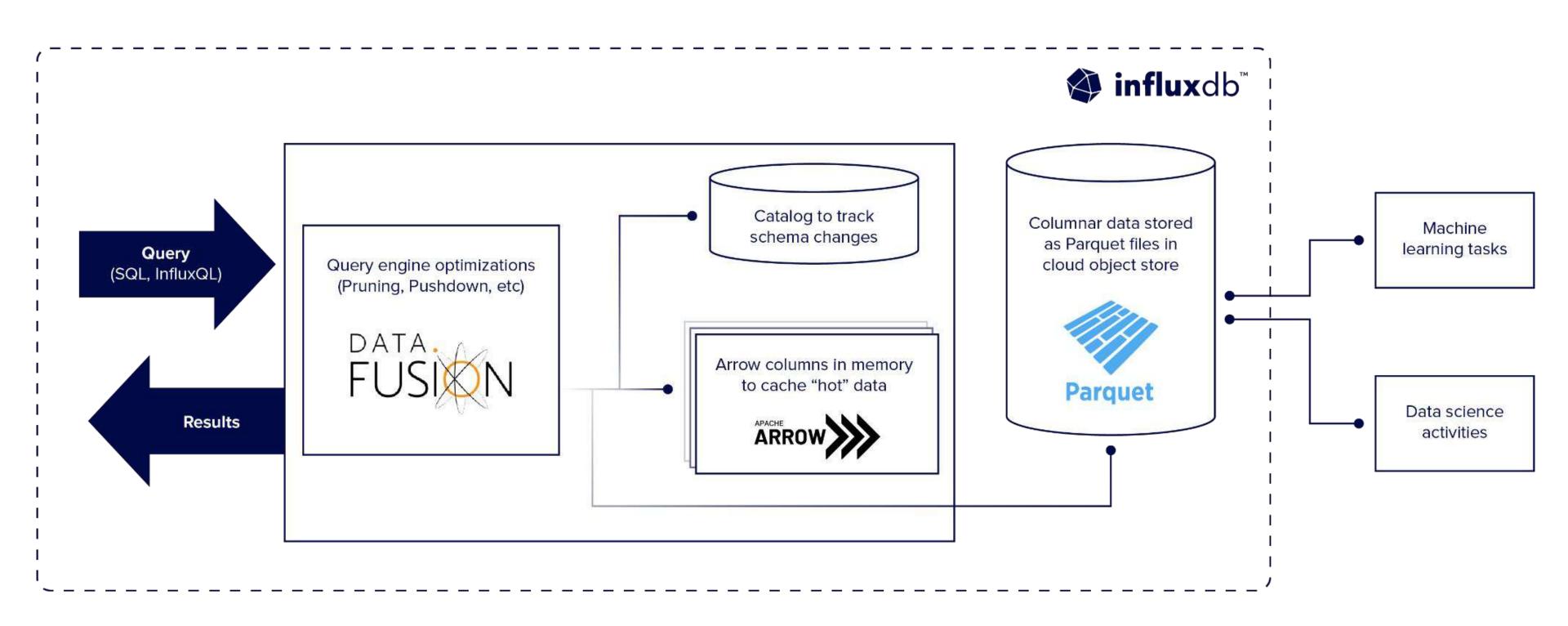

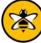

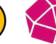

#### Integrating Data Pipelines in Application Architectures

- Speed
- Security
- Scalability
- Interoperability

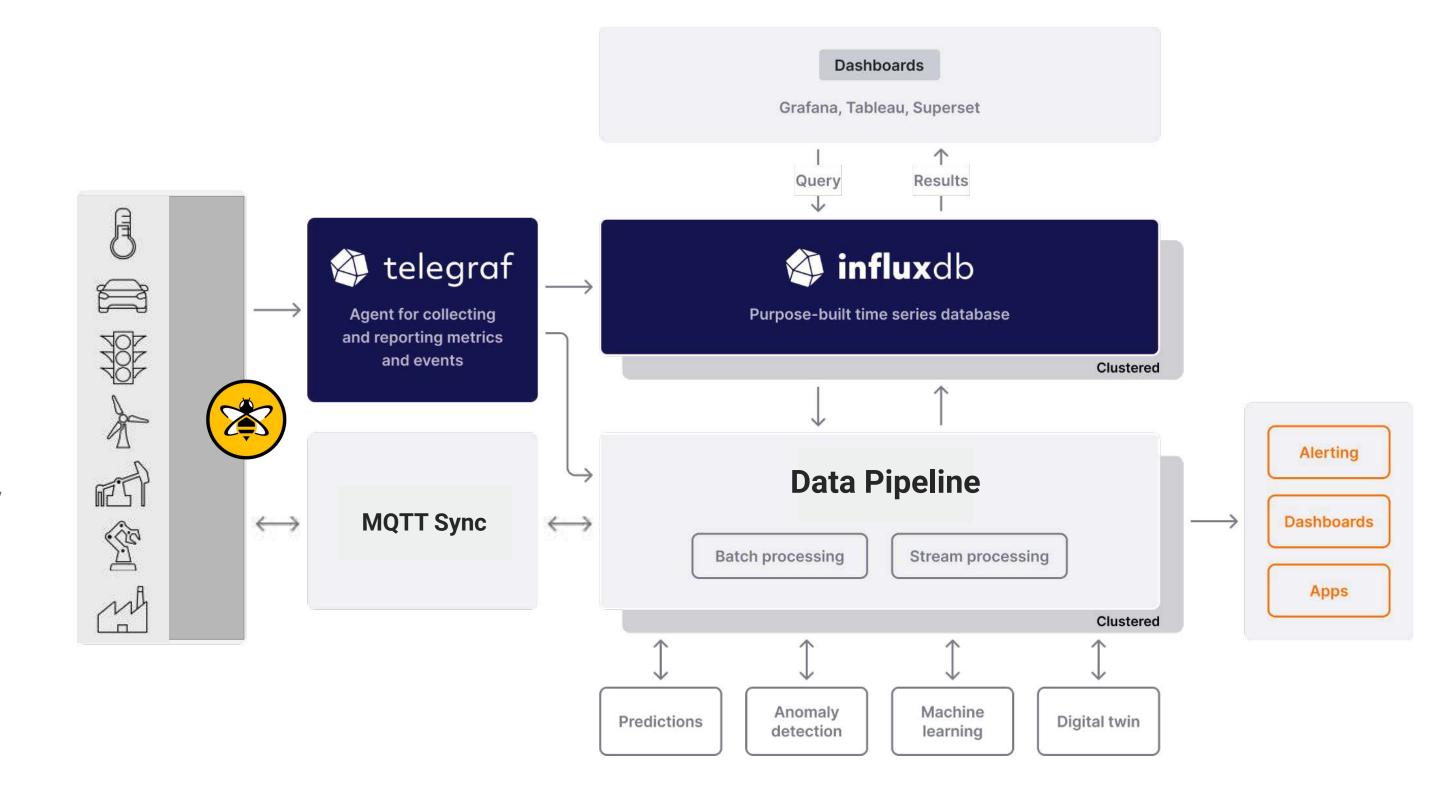

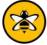

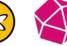

#### **Using Quix**

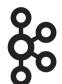

**Built on Kafka** 

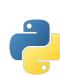

Build applications using python

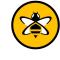

MQTT and InfluxDB connector support

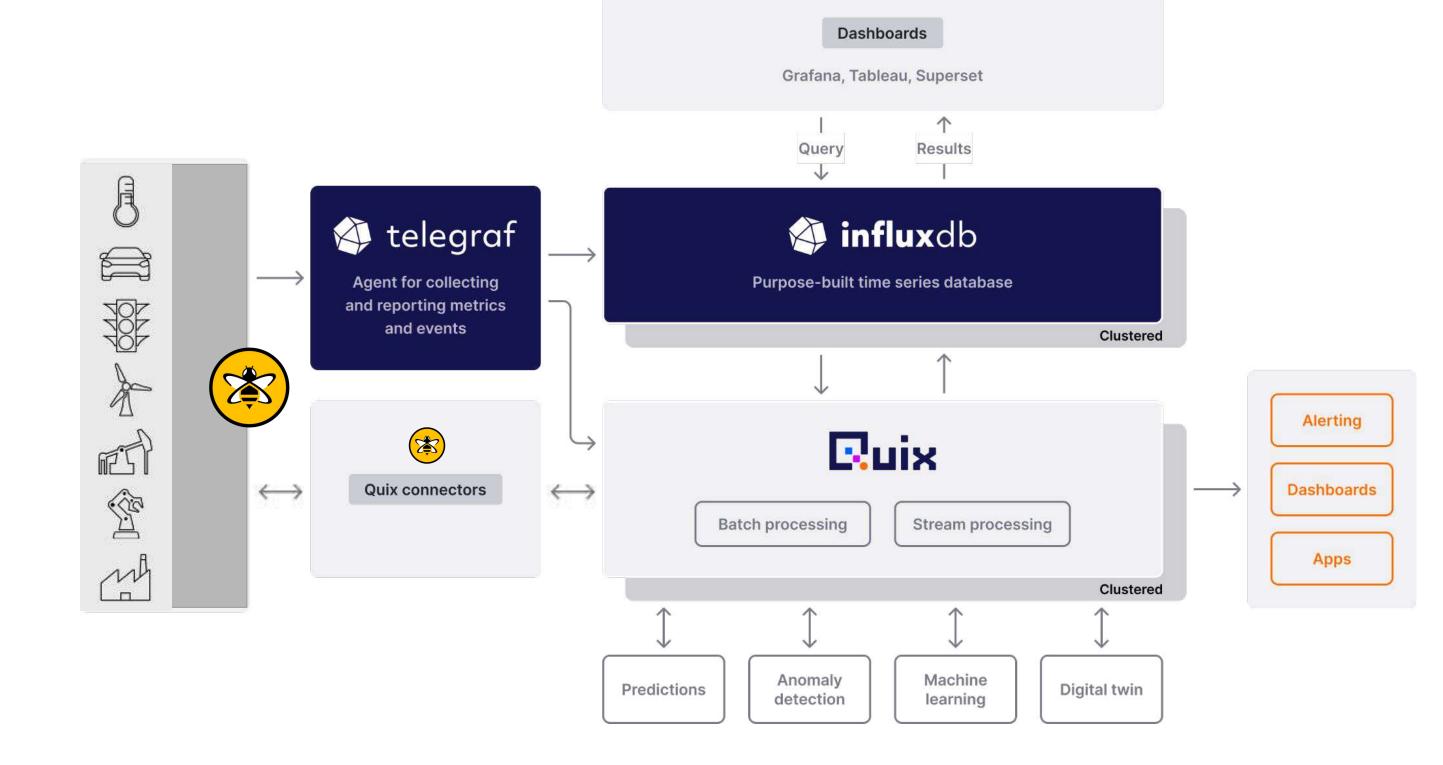

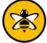

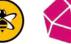

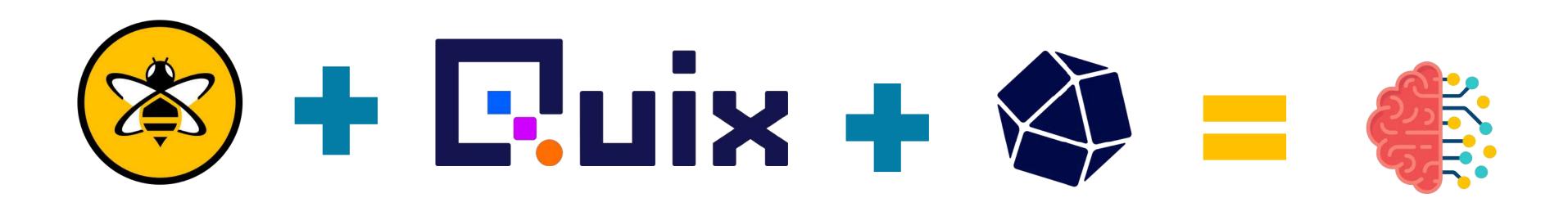

# Real-world Challenges: Architectures

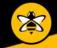

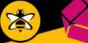

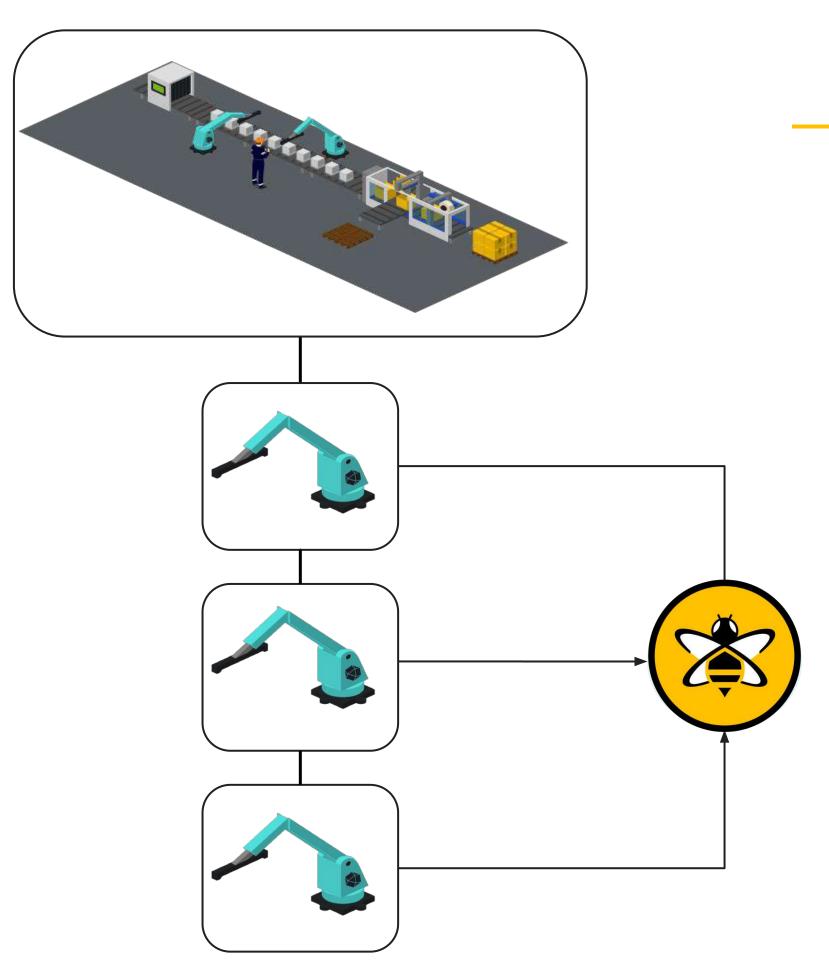

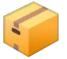

#### Packing Co — Anomaly Detection

- Packing Co is having **recurring issues** with one of their packaging machines.
- Unexpectedly, 1 of the machines will enter a failing state which requires a manual reset by an engineer.
- The Plant Manager has advised, when running normally all machine sensors will follow similar output patterns. If a machine is at fault these will fluctuate abnormally.
- How can we use HiveMQ, Quix and InfluxDB to solve this?

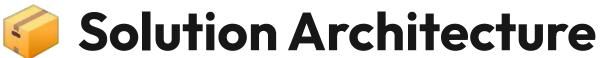

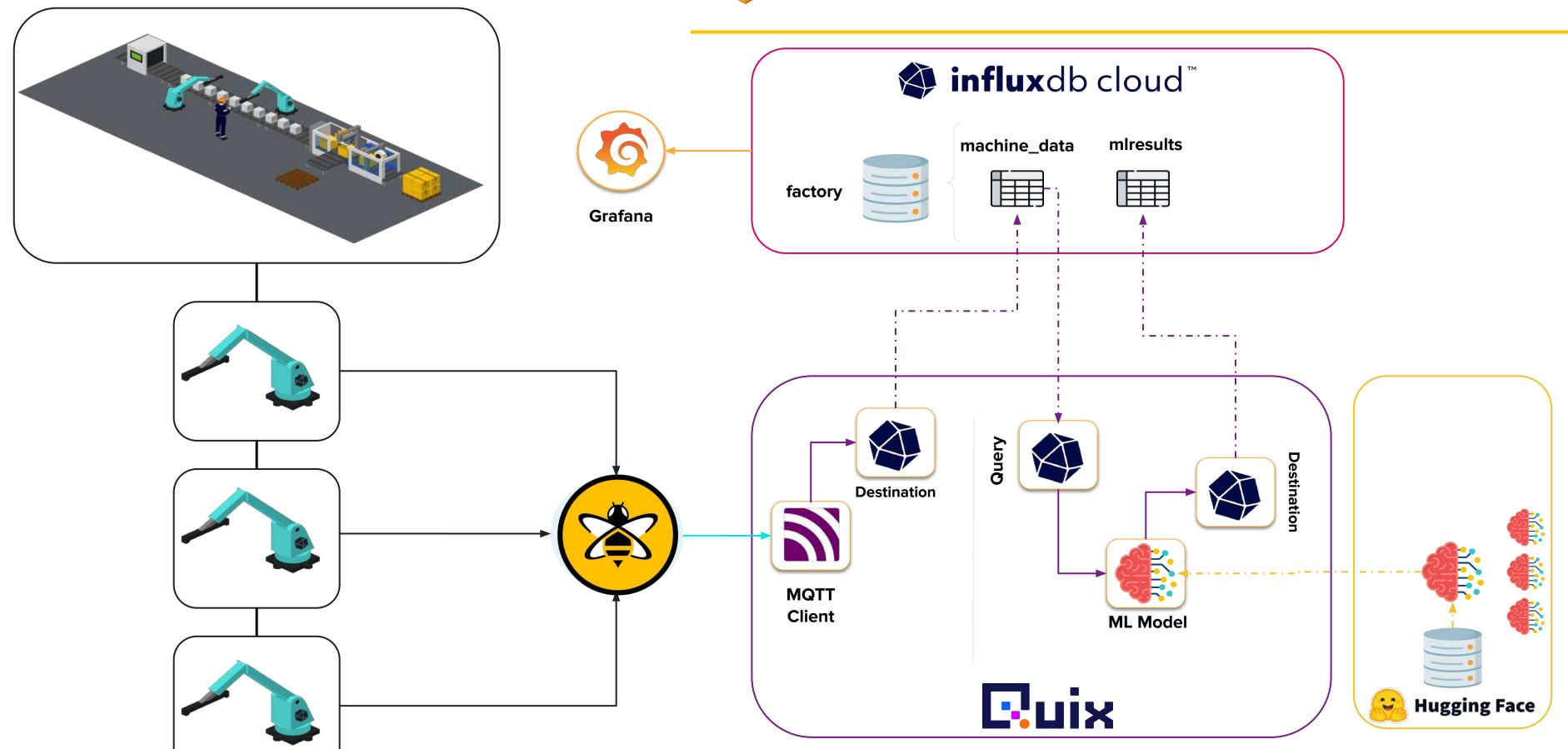

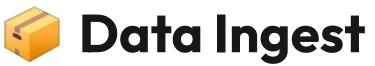

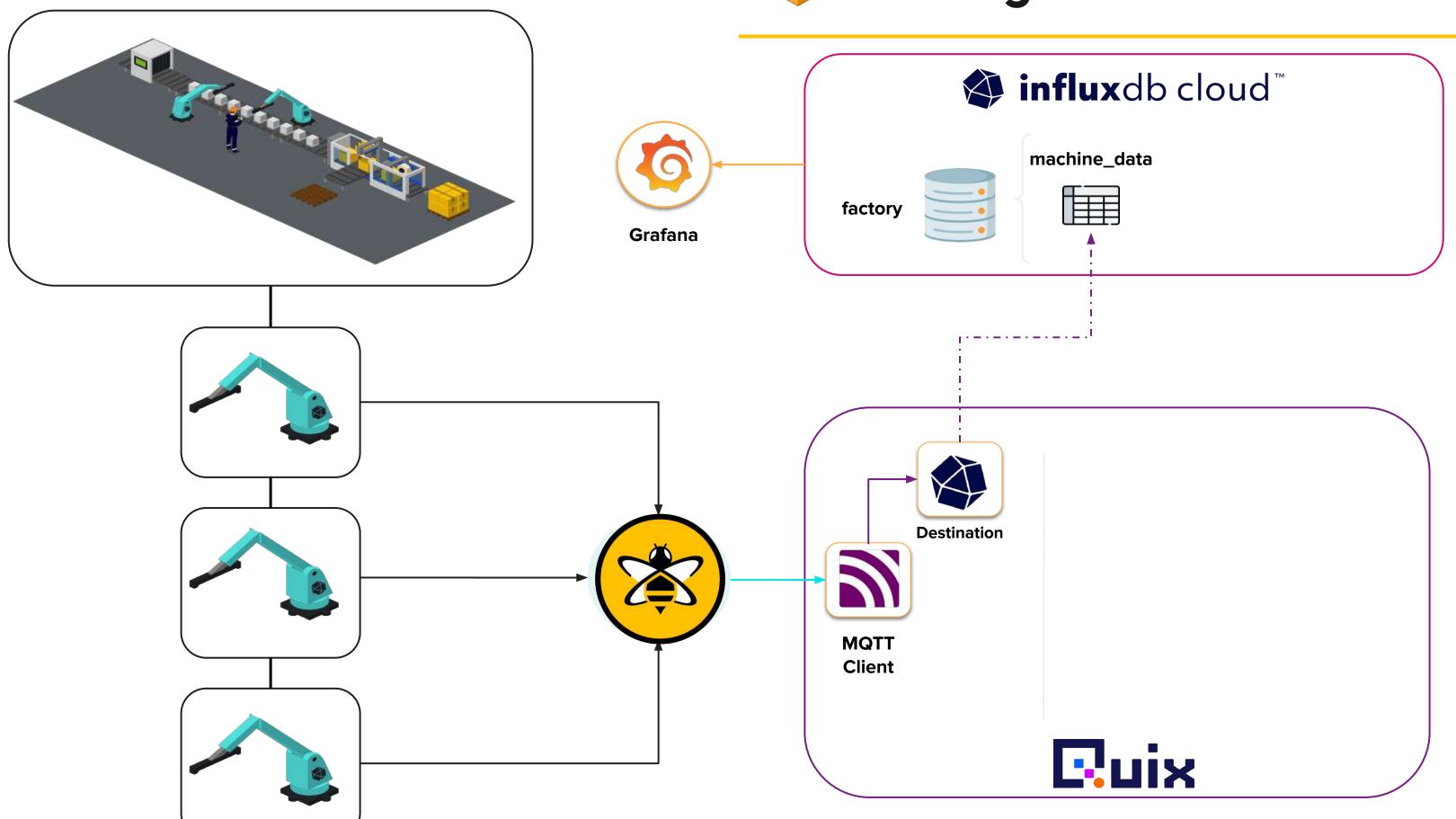

#### **Robot Machine Simulator**

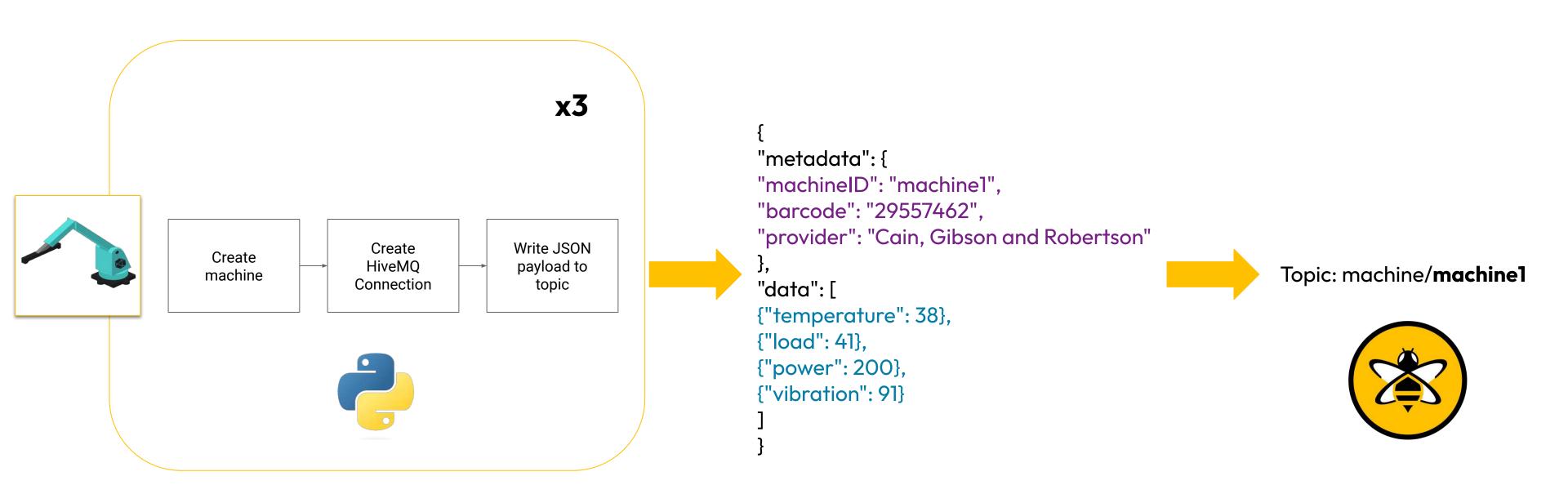

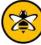

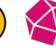

```
import paho.mgtt.client as paho
from paho import mqtt
import json
class mqtt_publisher:
 def __init__(self, address, port, clientID) -> None:
    self.mgttBroker = address
    self.port = port
    self.clientID = clientID
    self.client = None
  def connect_client(self):
    MQTT_KEEPALIVE_INTERVAL = 45
    self.client = paho.Client(self.clientID)
    self.client.connect(host=self.mqttBroker,port=self.port, keepalive=MQTT_KEEPALIVE_INTERVAL)
  def connect_client_secure(self, username, password):
    print("Creating secure connection", flush=True)
    MOTT KEEPALIVE INTERVAL = 45
    self.client = paho.Client(userdata=None, protocol=paho.MQTTv5)
    self.client.tls_set(tls_version=mgtt.client.ssl.PROTOCOL_TLS)
    self.client.username_pw_set(username=username, password=password)
    self.client.connect(host=self.mqttBroker,port=self.port, keepalive=MQTT_KEEPALIVE_INTERVAL)
    print("connected to MQTT broker", flush=True)
  def publish_to_topic(self, topic: str, data: dict):
    topic = topic +"/"+ str(data["metadata"]["machineID"])
    message = json.dumps(data)
    self.client.publish(topic=topic, payload=message)
    print(message, flush=True)
```

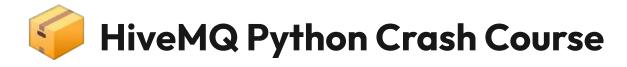

Insecure connection to broker for testing against public broker.

> Choose your protocol in paho (default 3.1.1)

A must within HiveMQ broker connections. There is no unsecure port

We can construct our parent child topic here and also write our payload

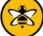

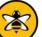

#### **Quix MQTT Subscriber**

```
"metadata": {
                                 "machineID": "machine1",
                                 "barcode": "29557462",
                                 "provider": "Cain, Gibson and Robertson"
Topic: machine/#
                                                                                                                                                     Topic: rawdata
                                                                                            Subscribe to
                                                                                                                Parse JSON
                                                                                                                                  Write to Kafka
                                 "data":[
                                                                                                                  payload
                                                                                               topic
                                                                                                                                     stream
                                 {"temperature": 38},
                                 {"load": 41},
                                 {"power": 200},
                                 {"vibration": 91}
```

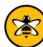

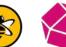

# Real-world Challenges: Data Science

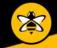

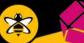

#### In an ideal word

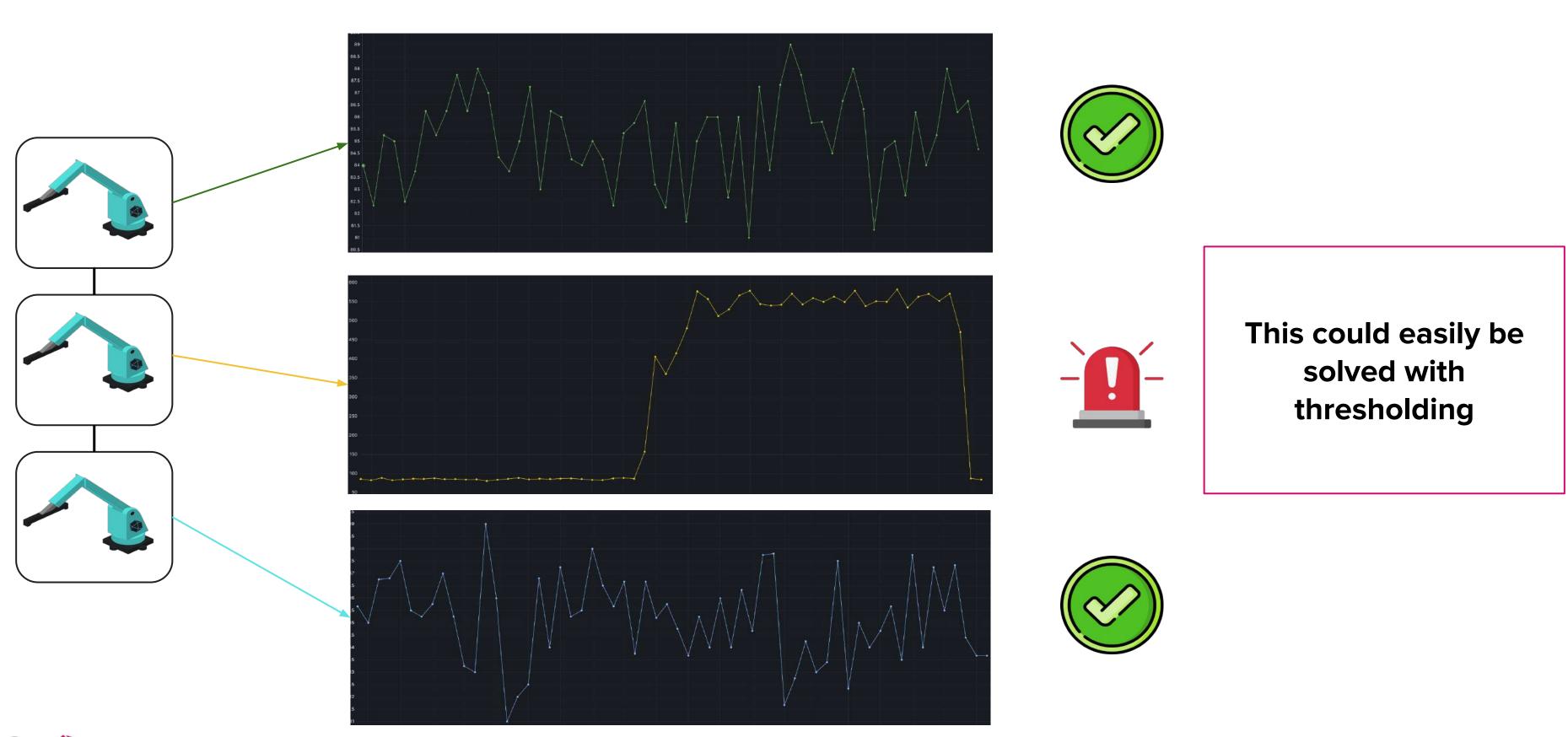

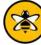

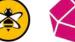

# Realistically...

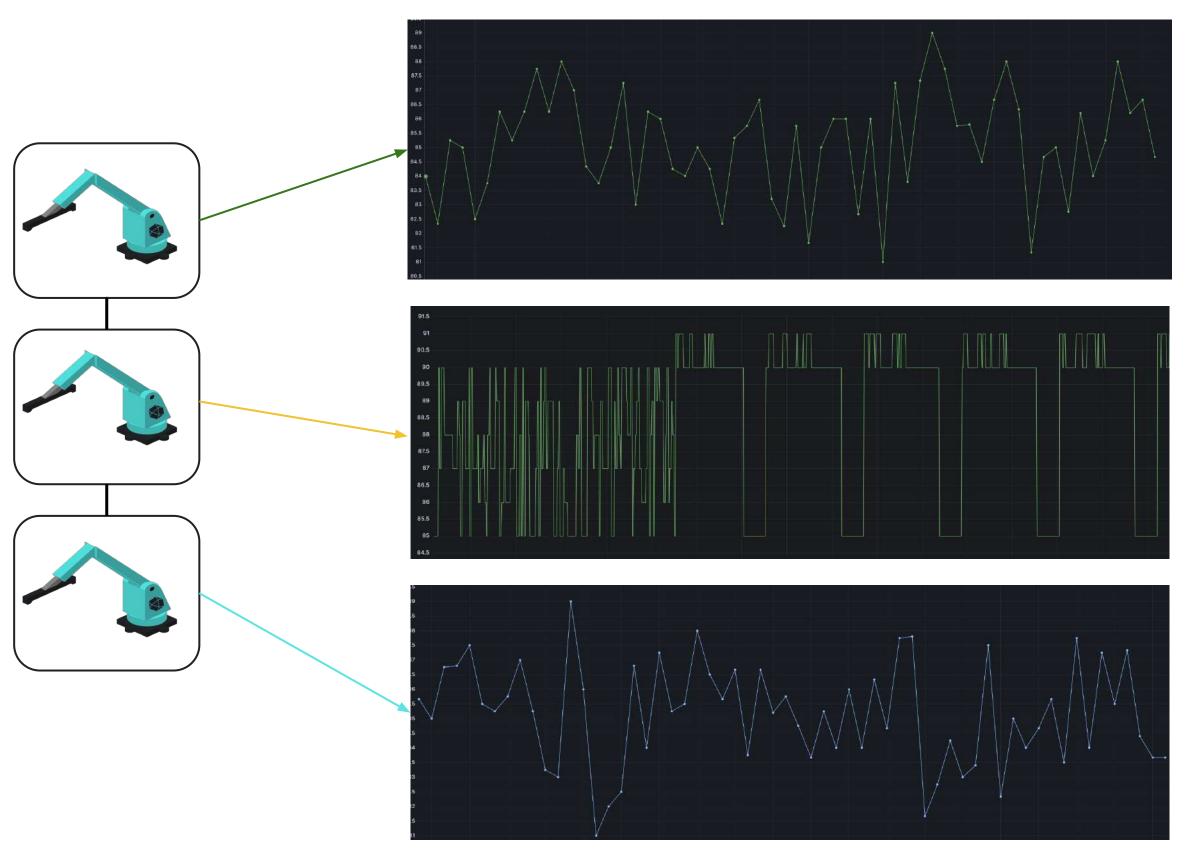

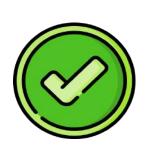

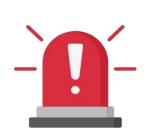

What do we do when our result becomes unpredictable by conventional means?

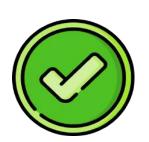

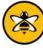

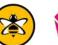

#### Artificial Neural Networks - Autoencoder

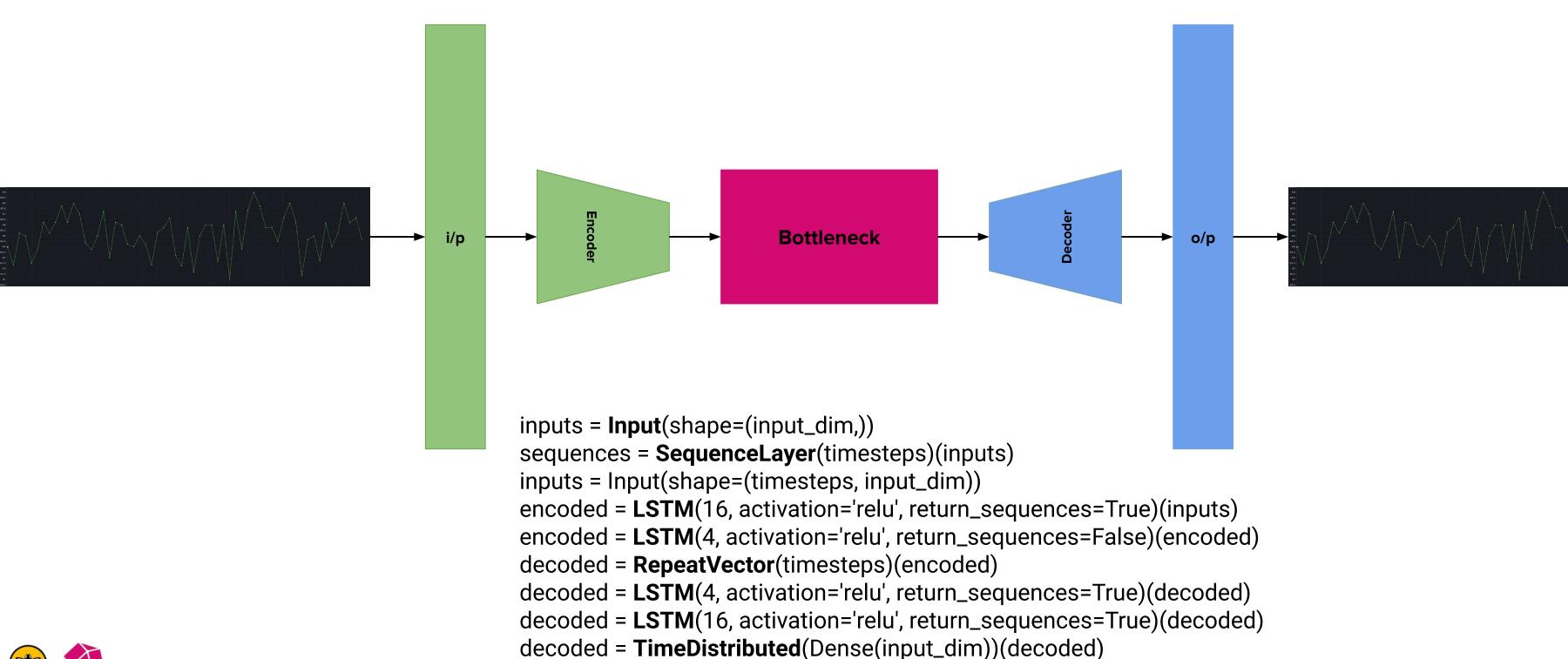

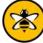

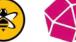

#### How does it detect anomalies?

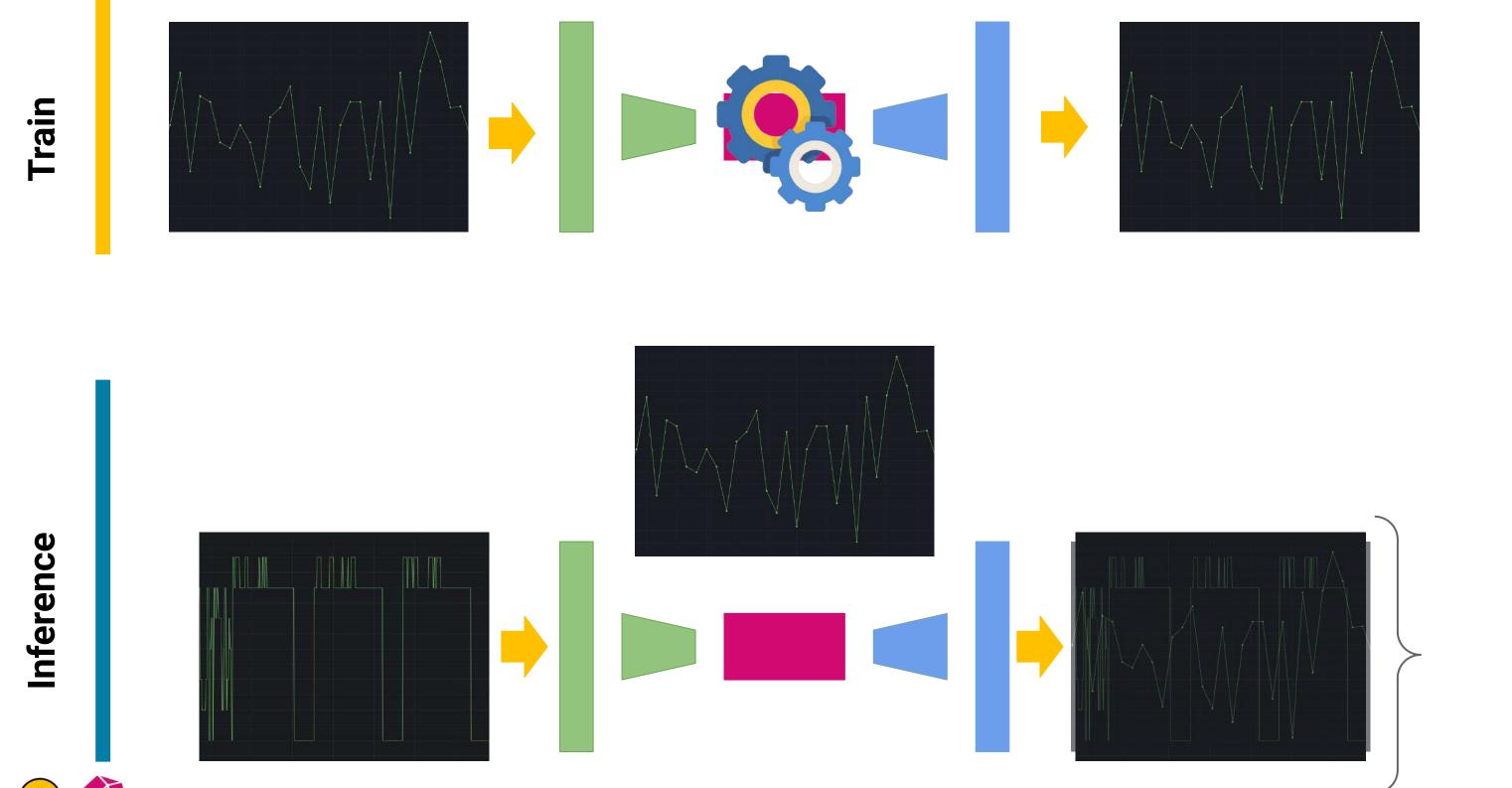

MSE
Percentage
85%

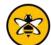

# Real-world Challenges: Going Operational

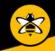

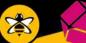

#### MLOps - Design, Deploy & Monitor

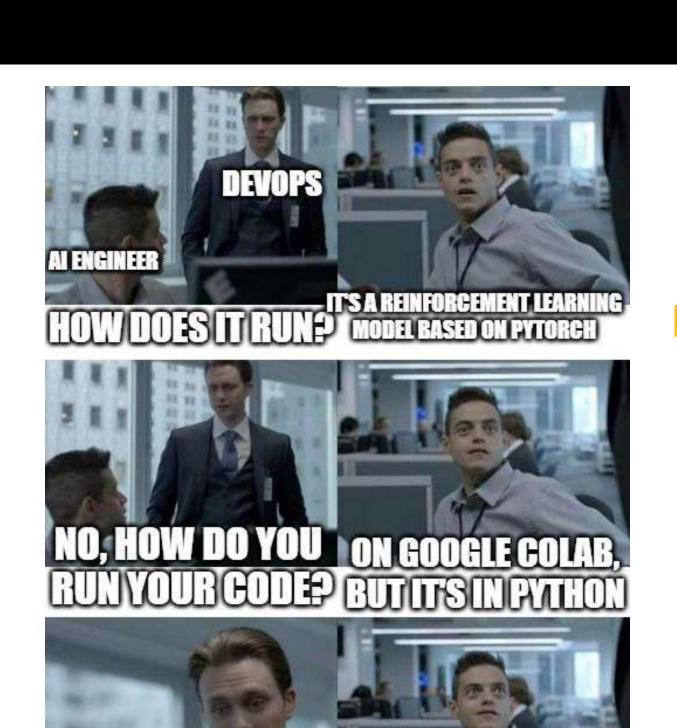

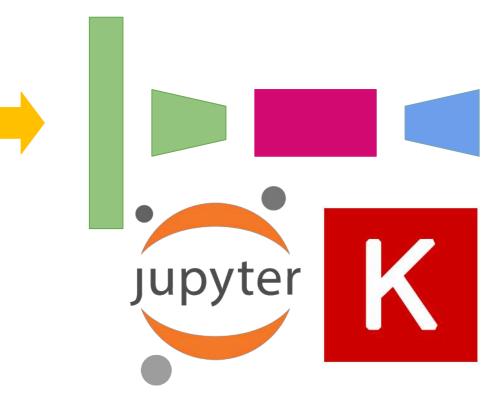

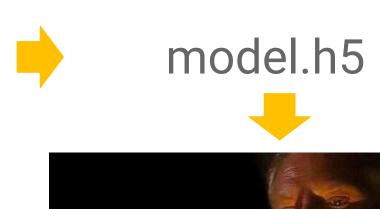

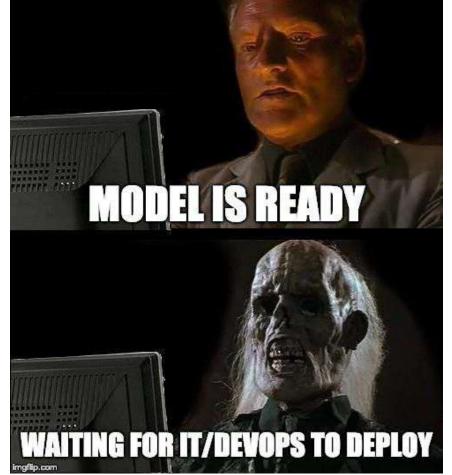

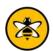

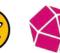

ACTUALLY RUNITE

#### **Hugging Face**

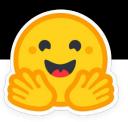

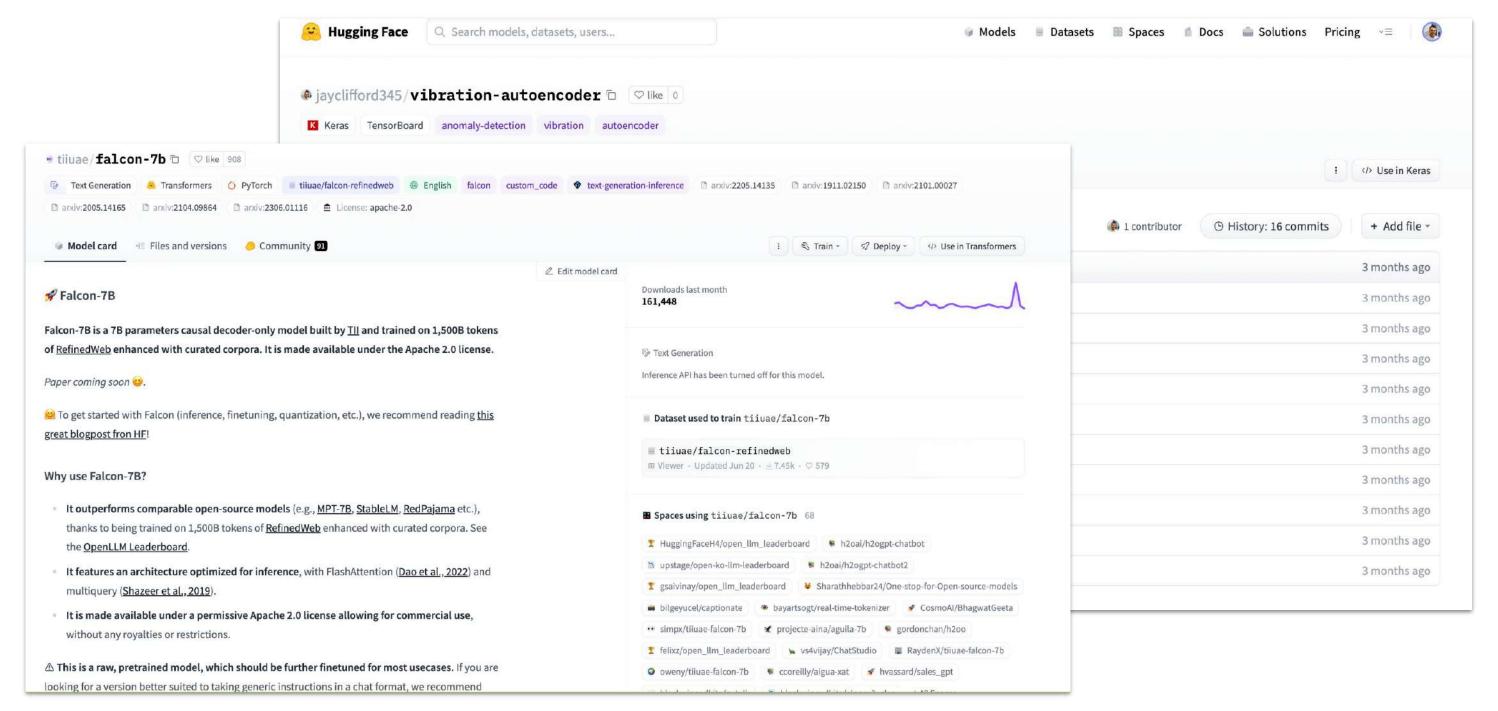

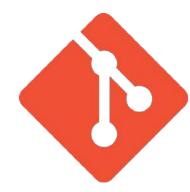

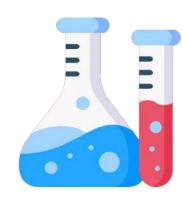

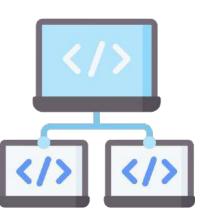

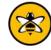

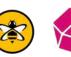

### ML Deployment and Inference **influx**db cloud™ machine\_data miresults factory Grafana Query Destination **MQTT** Client **ML Model Hugging Face**

# Summary and Conclusion

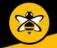

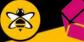

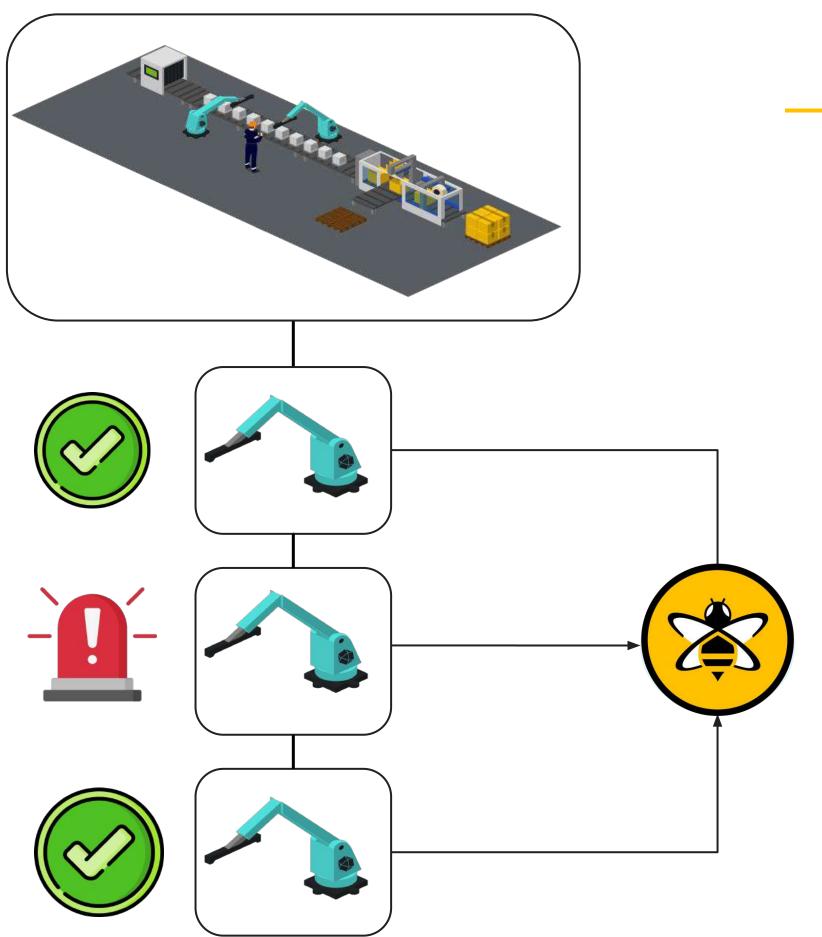

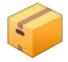

#### Packing Co — Anomaly Detection

- Enabled the **ingest, transformation and storage** of their machine data.
- Deployed an initial machine learning model to detect potential malfunctions using vibration data from the machines.
- Provided the foundations of a scalable data pipeline.

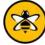

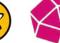

#### Where could we go next?

- Anomaly Detection->Condition Labeling
- Explore LLMs as "real-time" processors
- Natural Language User Experiences
- Encode the Expert
- Application and Outcomes Assistants
- Dynamic User Interfaces
- Self-defined Digital Twins

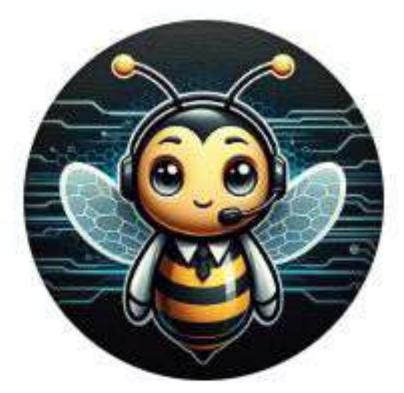

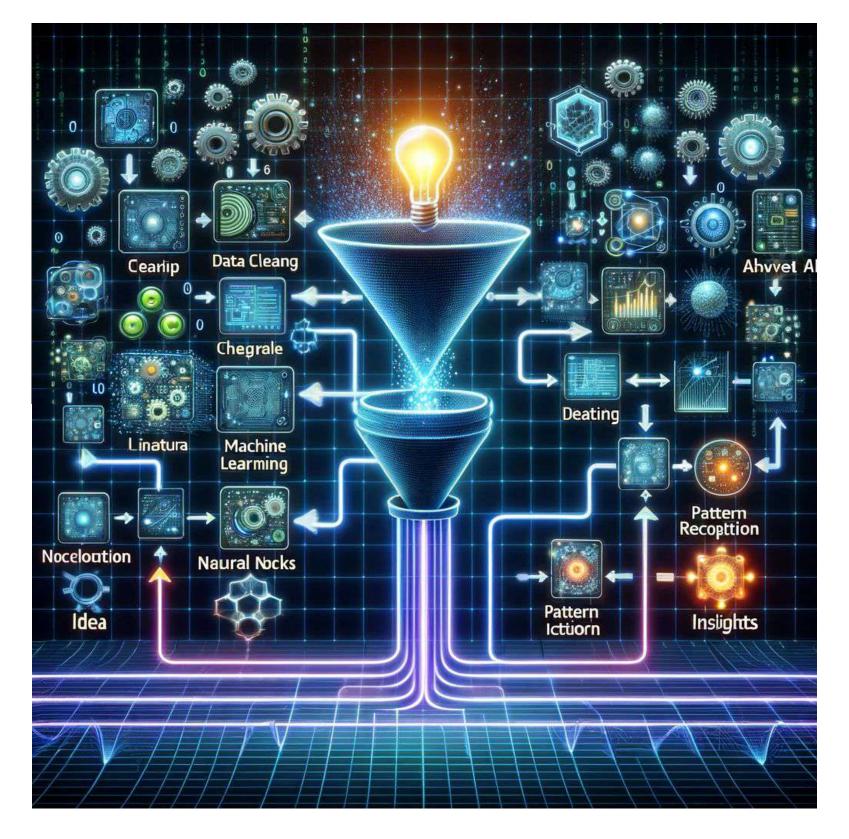

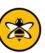

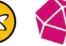

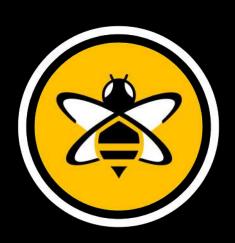

Next Steps

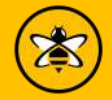

#### Try it yourself

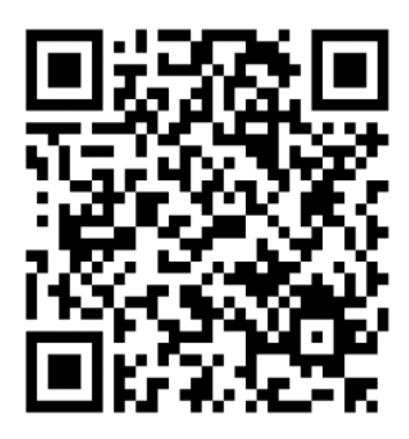

https://github.com/InfluxCommunity/ quix-anomaly-detection-example

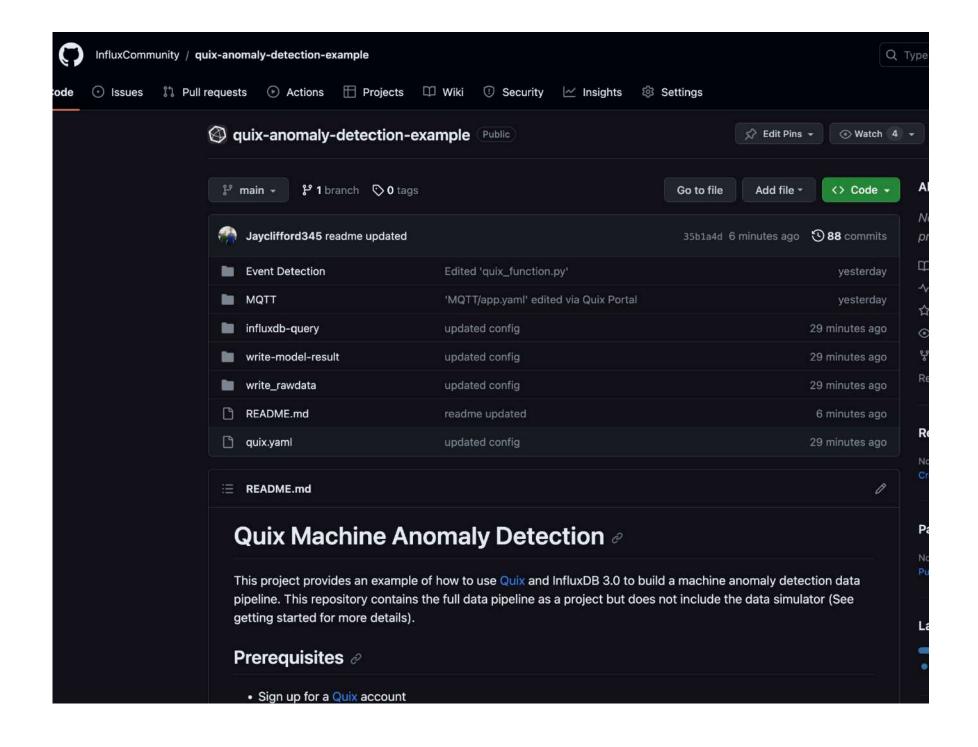

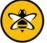

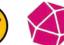

#### Join the InfluxDB Community

#### Sign up

Influxdata.com

**Get InfluxDB** 

Via cloud marketplace

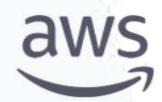

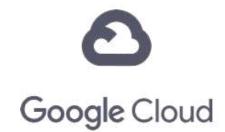

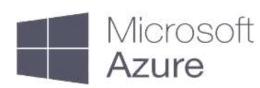

#### Learn

- Self-service content
- Documentation
- InfluxDB University
- Community

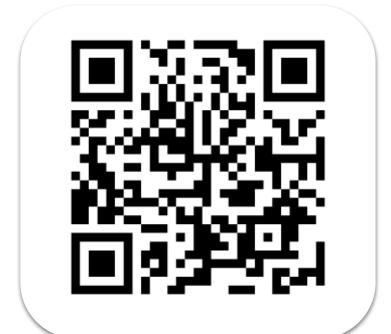

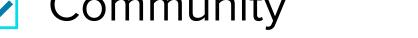

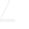

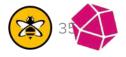

#### Join the HiveMQ Community

#### **Get HiveMQ**

https://www.hivemq.com/download/

https://www.hivemq.com/download/docker/

https://console.hivemq.com/

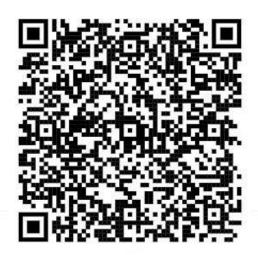

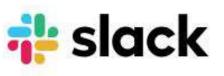

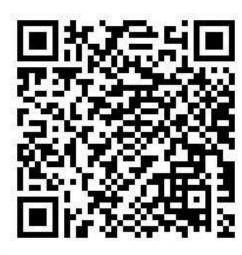

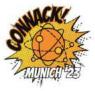

#### CONNACK! Munich:

The ultimate gathering of MQTT enthusiasts to explore practical applications of MQTT for Connected Industries.

#### Learn

- university.hivemq.com
- docs.hivemq.com
- community.hivemq.com

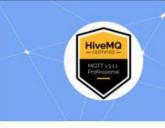

#### HiveMQ MQTT v3.1.1 Professional -Certification Exam

This exam tests for a students practical foundation and understanding of the MQTT protocol and network.

Explore

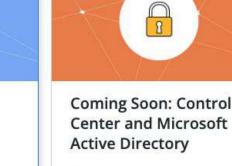

This proposed class offers a comprehensive understanding of how to configure HiveMQ's Control Center to authenticate and authorize users through Microsoft Active Directory.

Explore

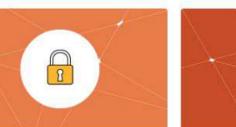

#### Coming Soon: **Mastering Data** Integrity with HiveMQ's Data Hub

(<u>©</u>)

Dive into the capabilities of HiveMQ's Data Hub, a platform designed to set and enforce MOTT data standards.

Explore

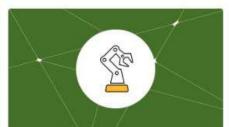

#### Coming Soon: Industry 4.0 with HiveMQ Edge

HiveMQ Edge is transforming the landscape of Industry 4.0, M2M communication, and IoT, and this comprehensive online course is designed to equip you with the knowledge to leverage its full potential.

Explore

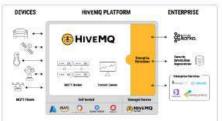

#### **HiveMQ Technical Partner Training**

This course has to be completed in order to be

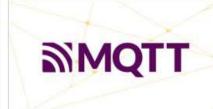

#### **MQTT 3.1.1** Professional

This course provides students new to MQTT and IoT with a

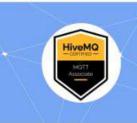

#### **HiveMQ Certified MQTT** Associate - Certification

Exam

This examination assesses your

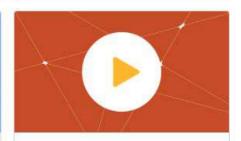

#### **Quick Tips and Short** Videos

While these videos aren't necessarily part of a larger

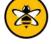

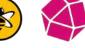

# **Any Questions?**

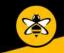

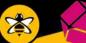

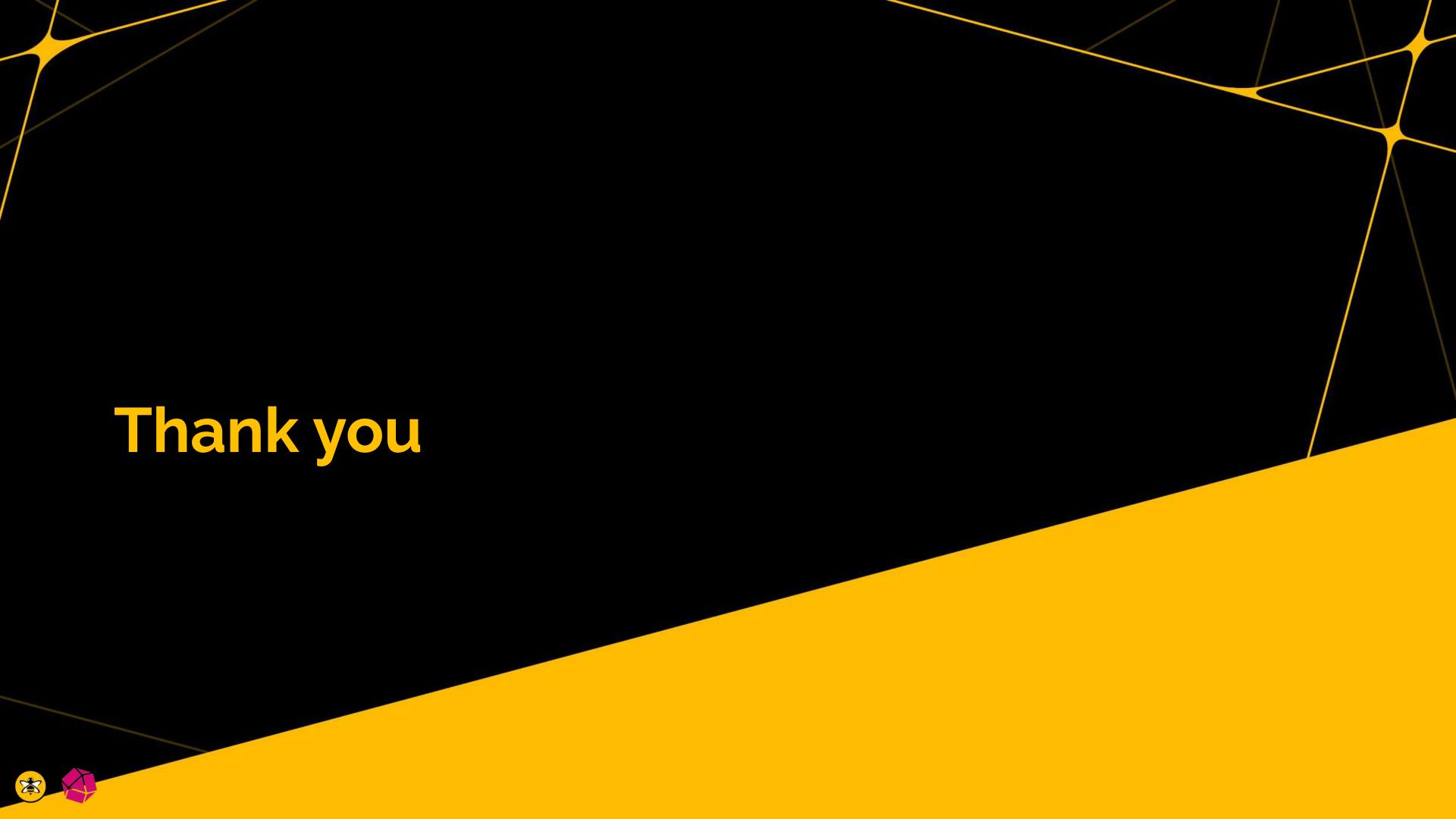